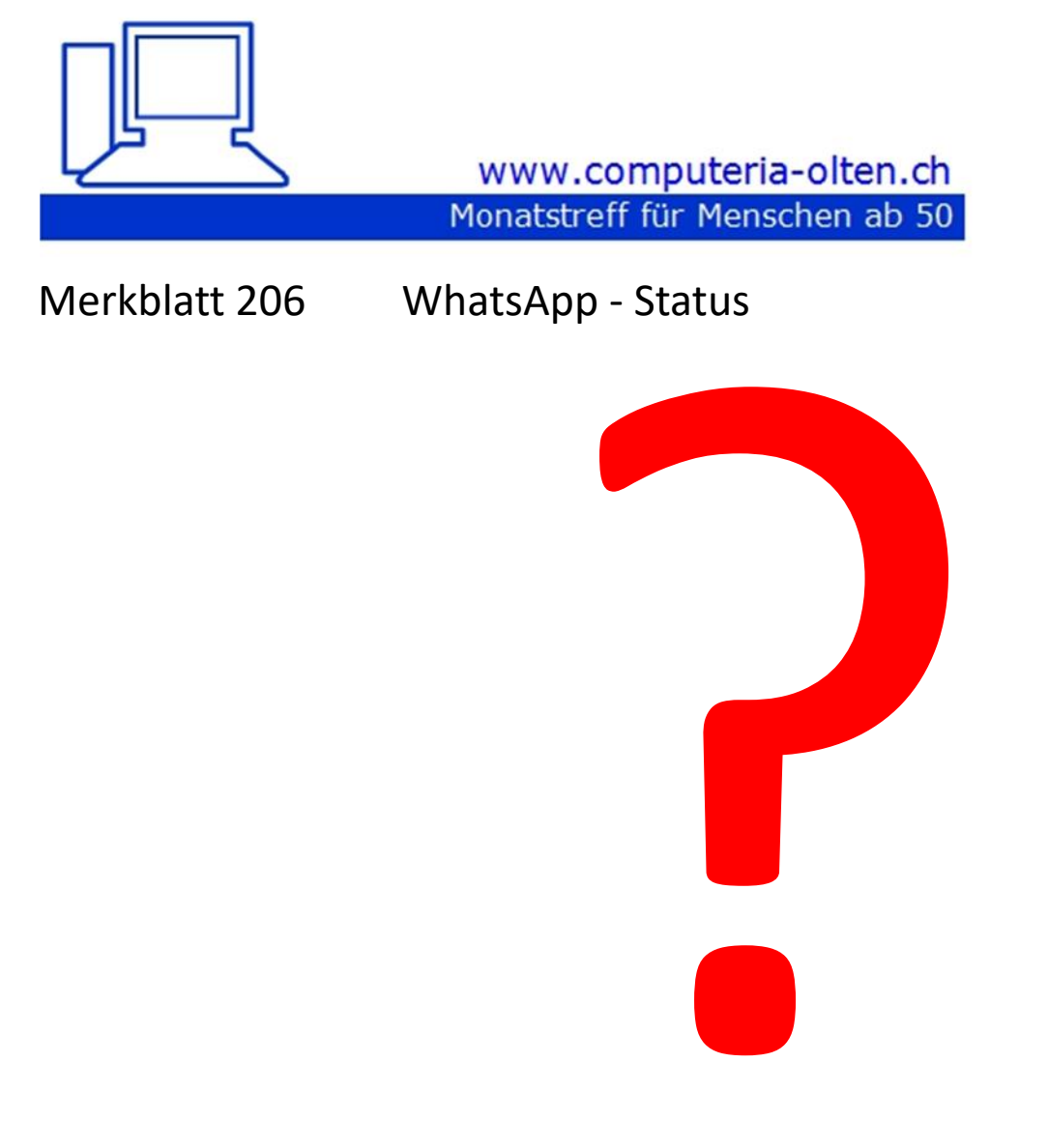

Fritz Aeberhard, 7.10.2022

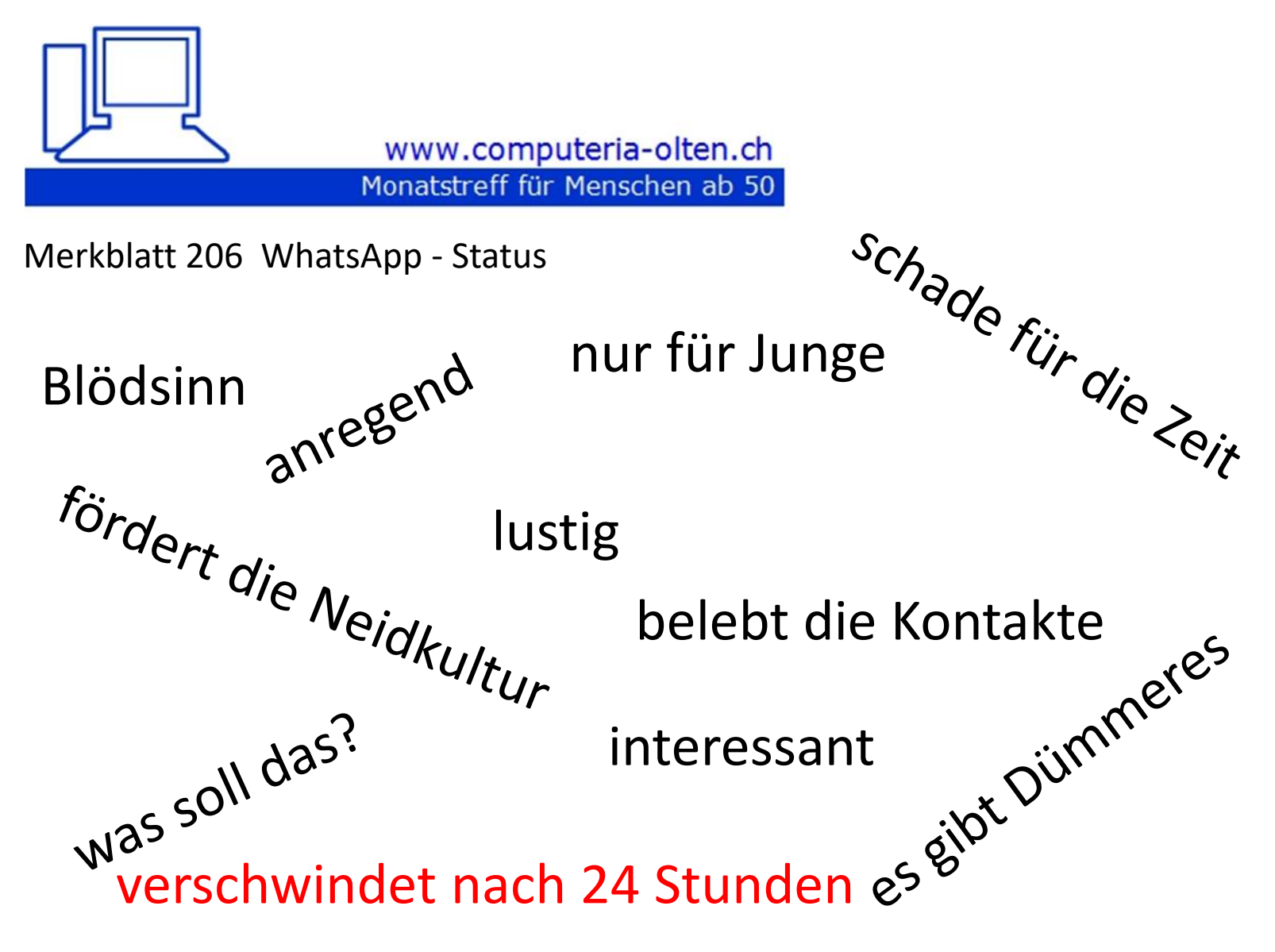

Fritz Aeberhard, 7.10.2022

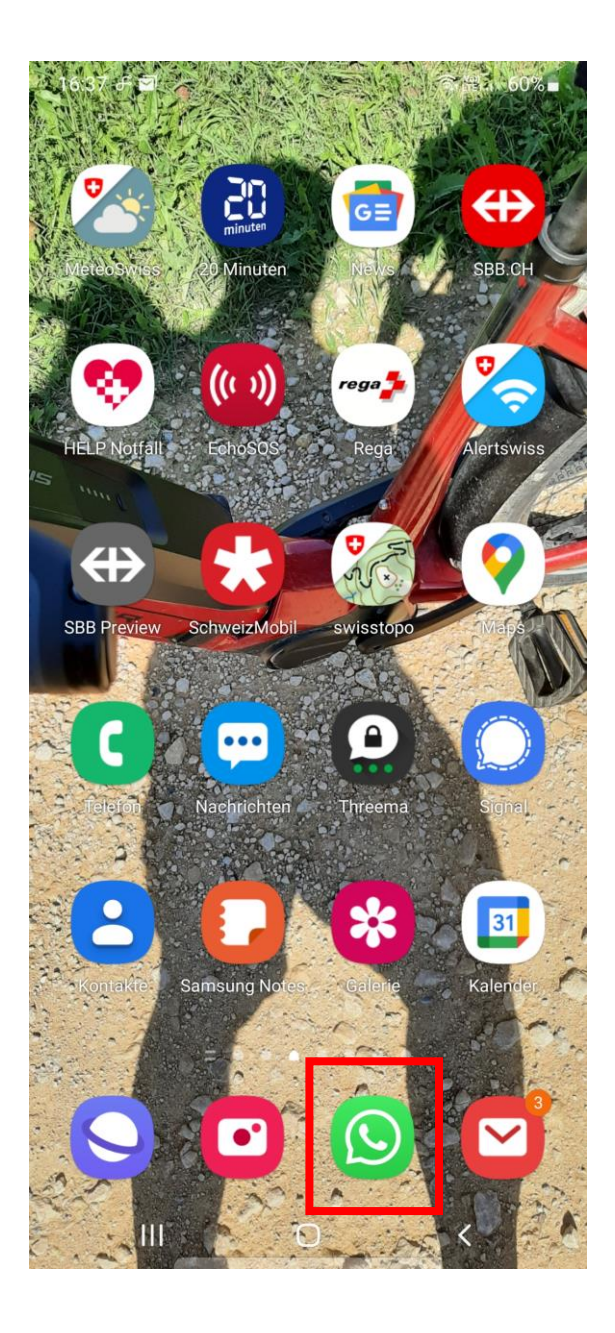

## WhatsApp öffnen

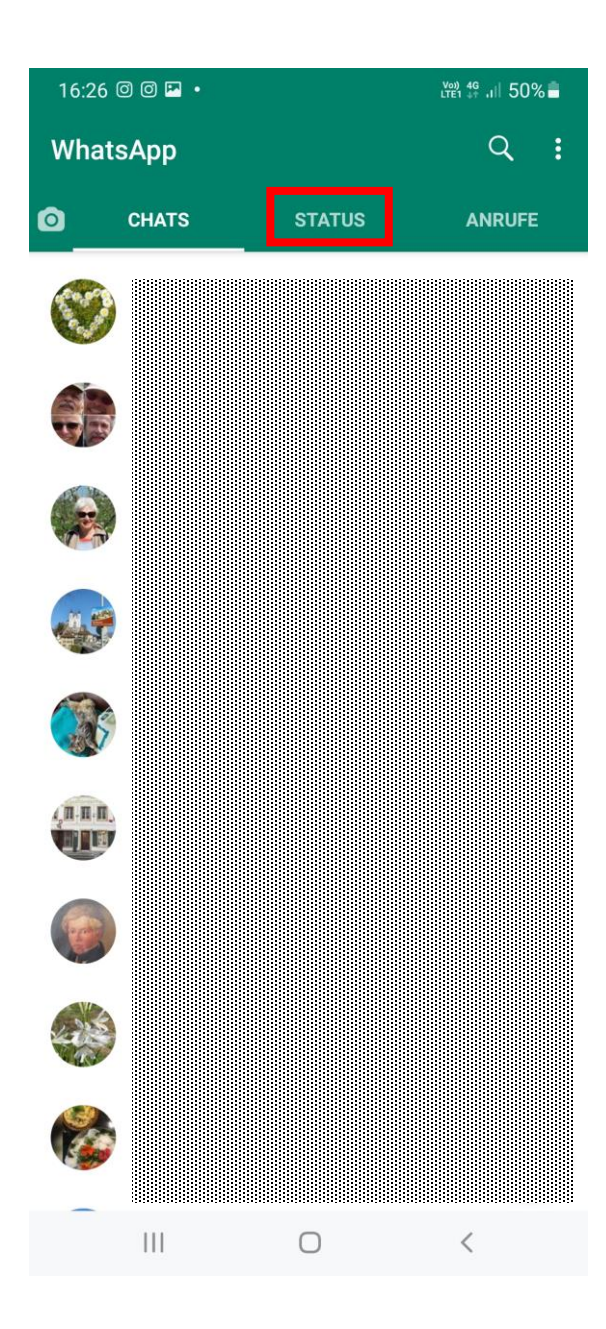

### Status antippen

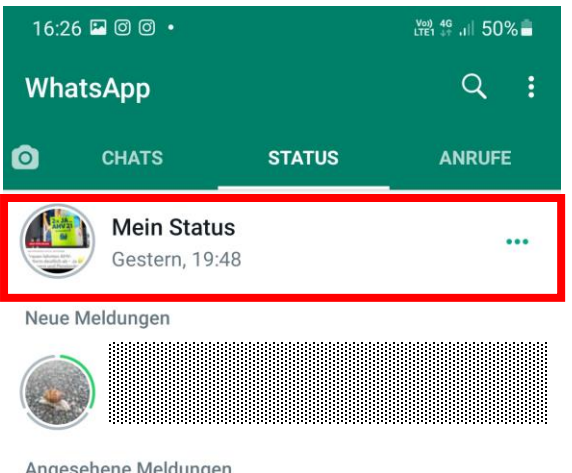

# "Mein Status" antippen

Angesehene Meldungen

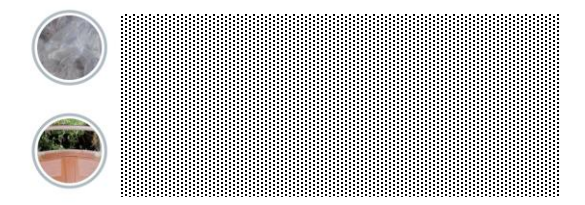

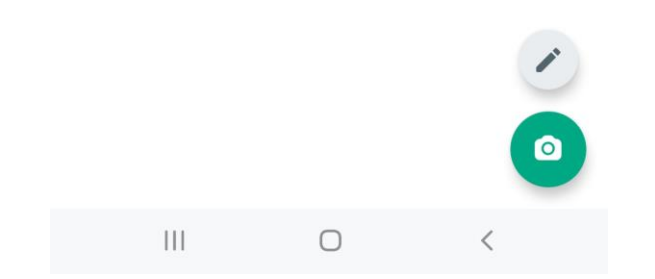

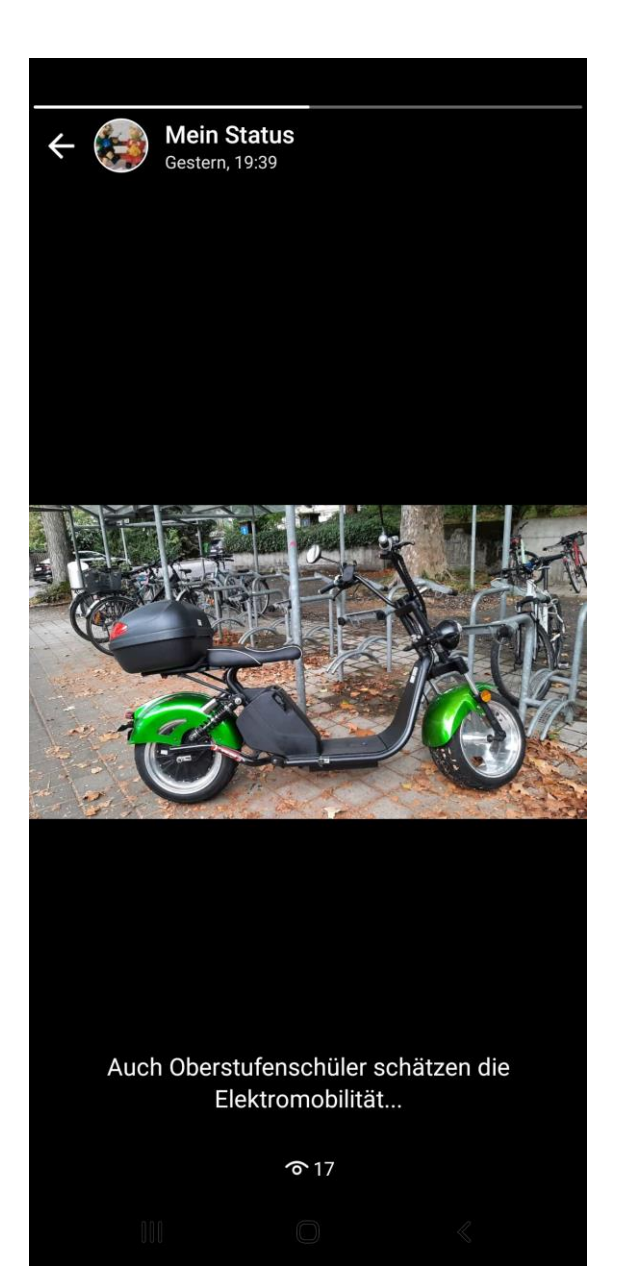

# "Mein aktueller Status"

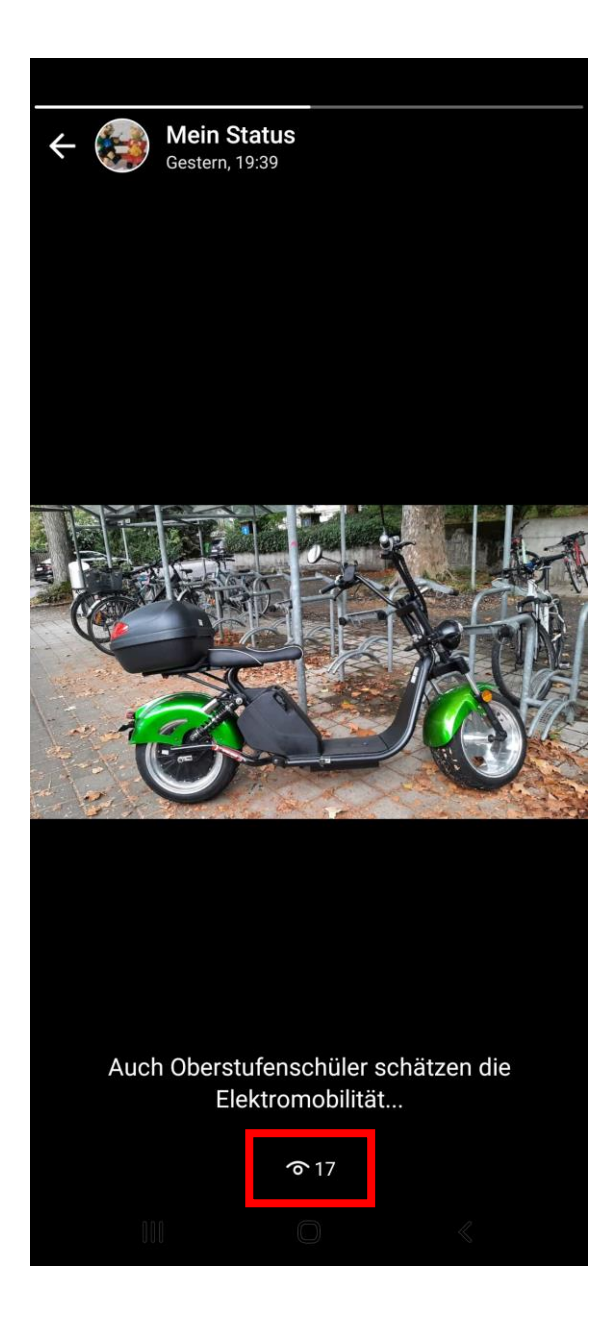

"Mein aktueller Status" Wer hat ihn angeschaut?

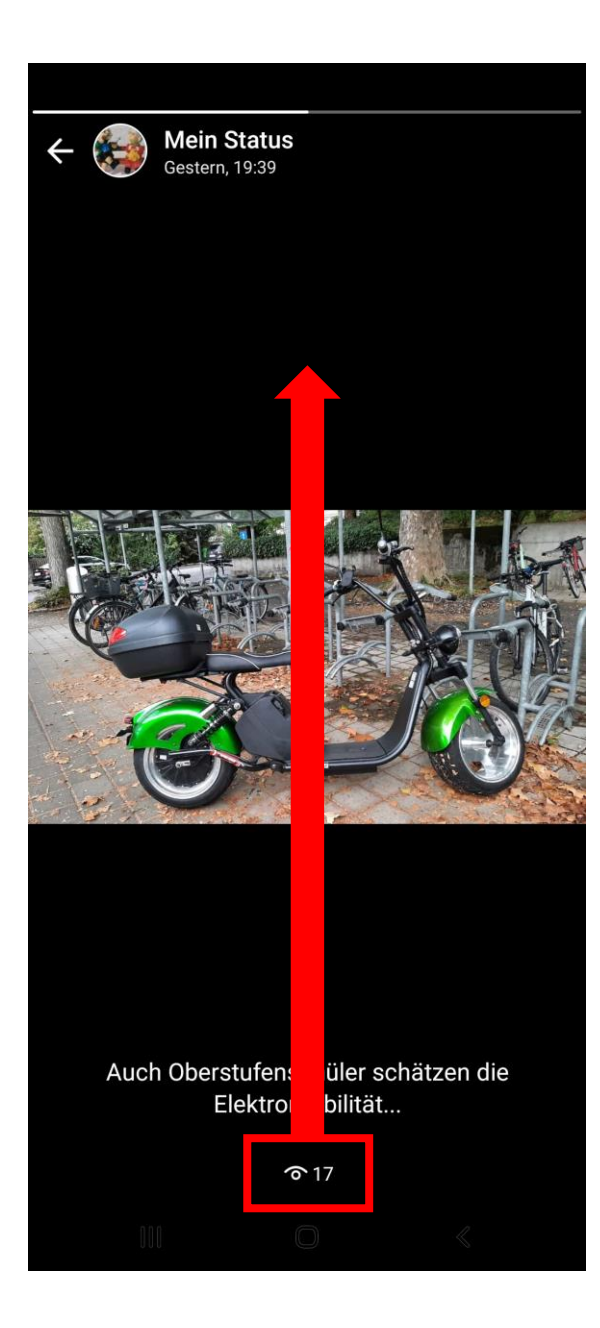

"Mein aktueller Status" Wer hat ihn angeschaut?

 $\frac{17}{1}$ Nach oben ziehen

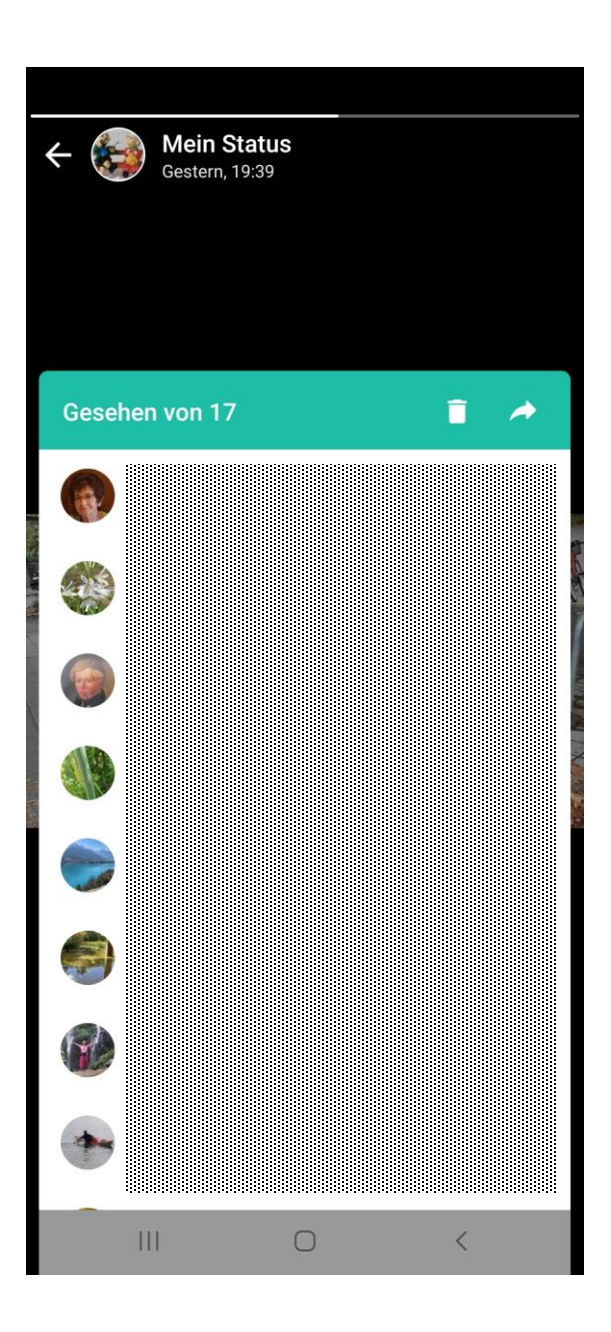

"Mein aktueller Status" Wer hat ihn angeschaut?

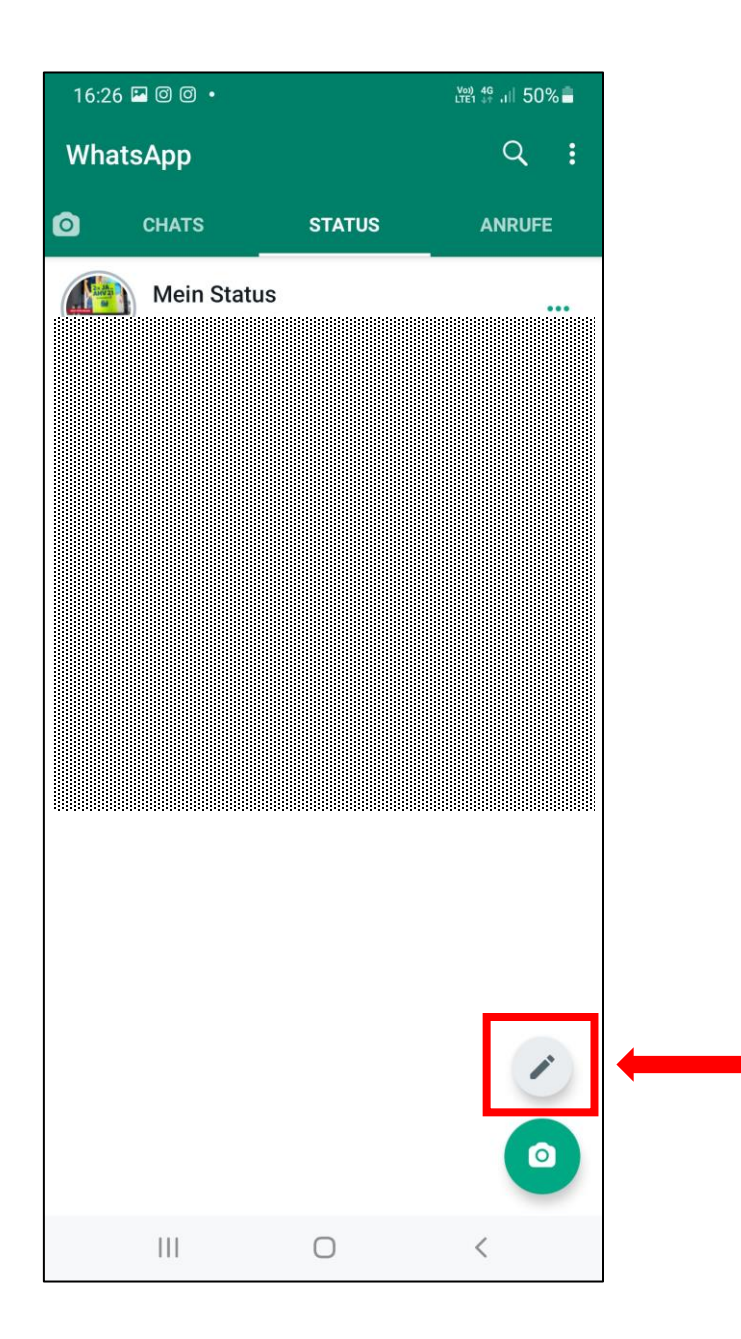

#### - als Text

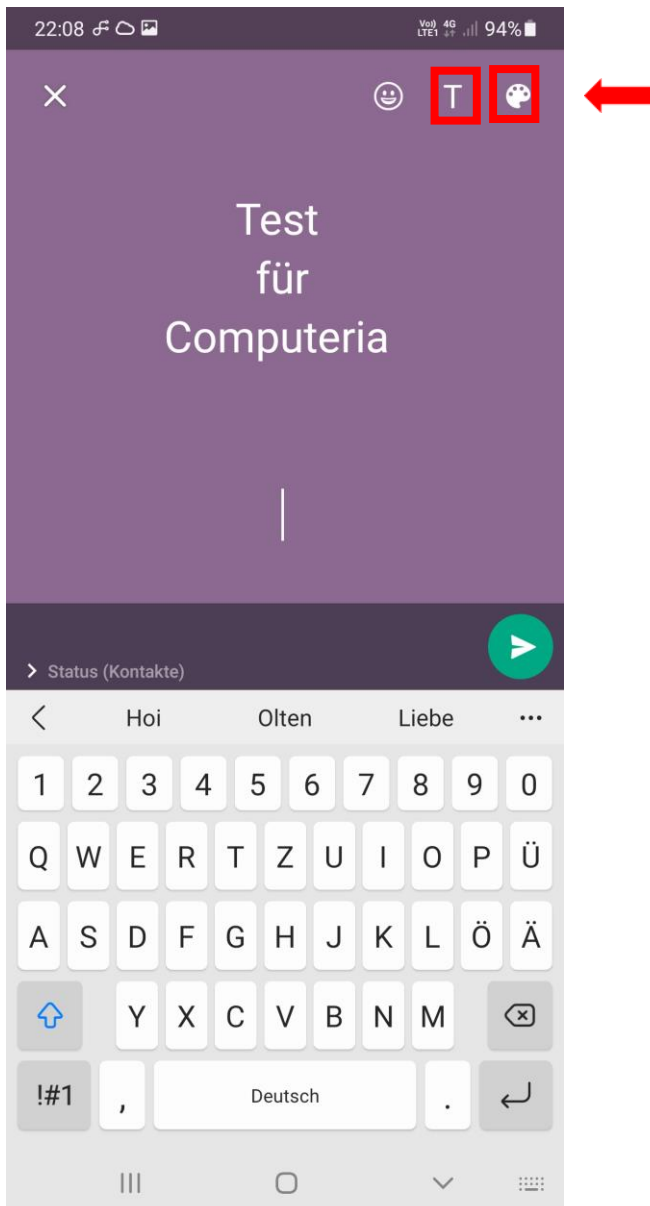

- als Text

Text eingeben (Hintergrund, Schriftart wählen)

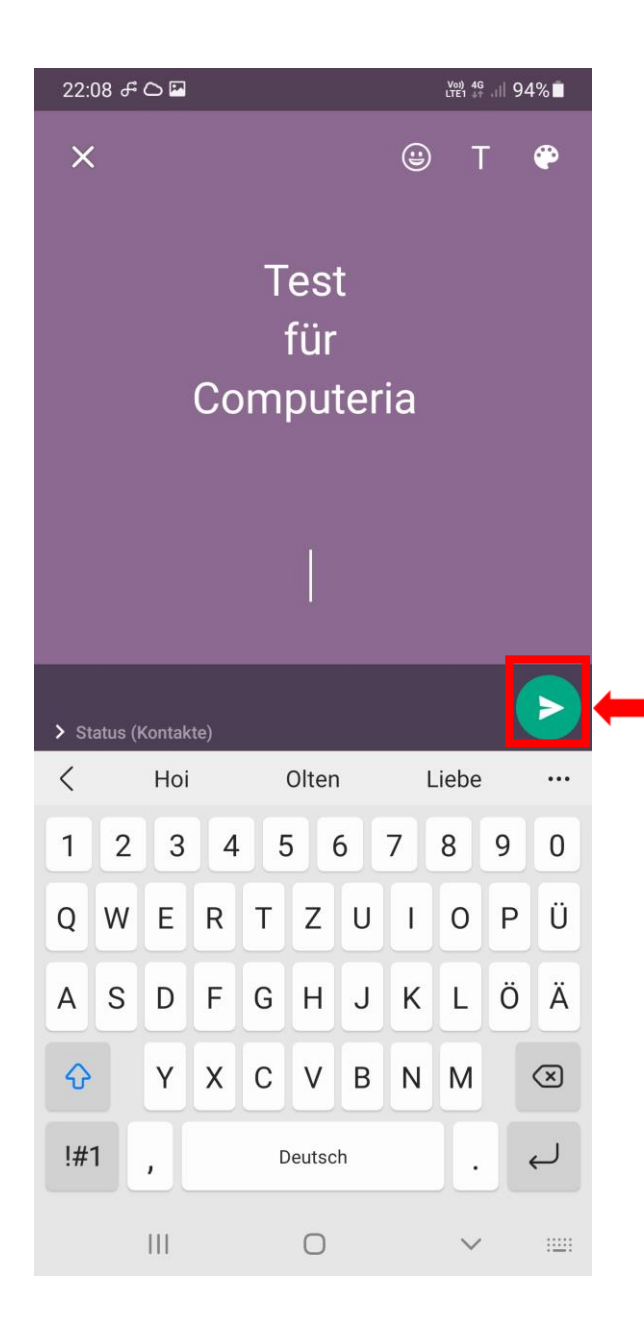

- als Text

Text bestätigen, hochladen

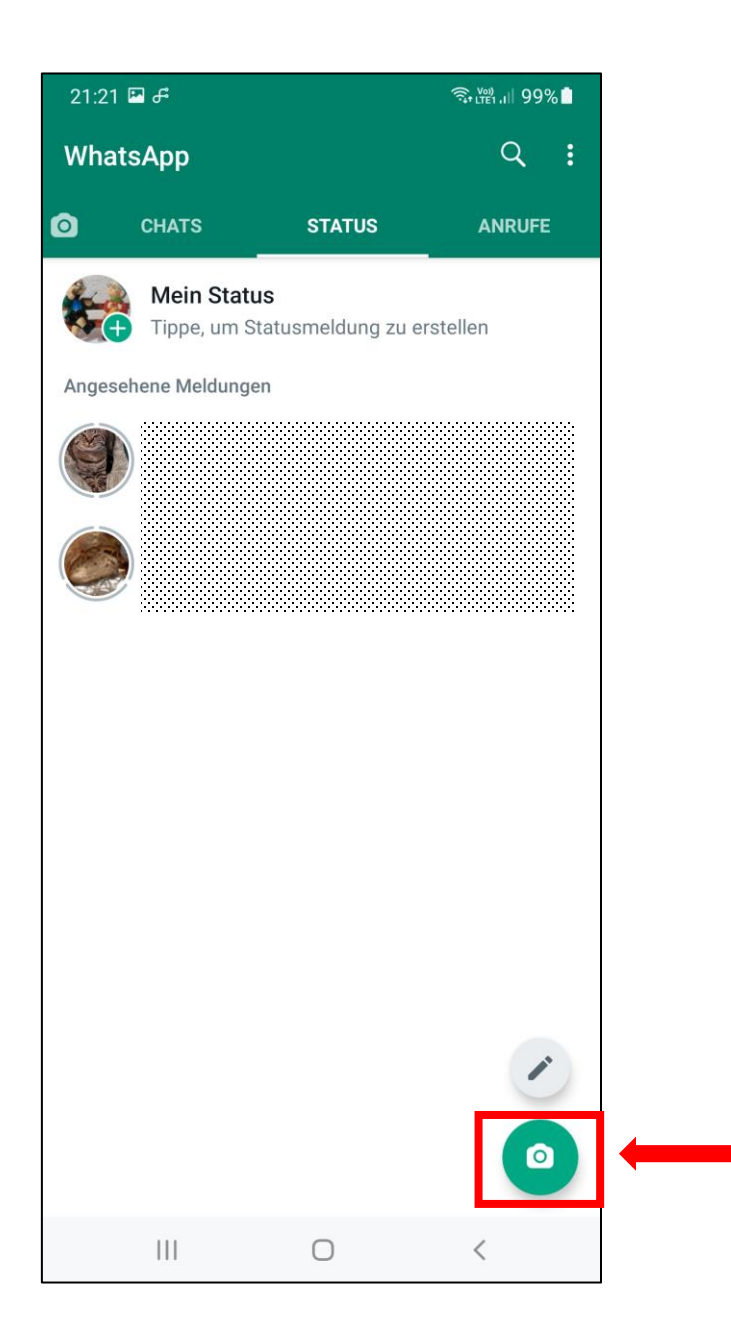

- mit gespeichertem Bild oder Video

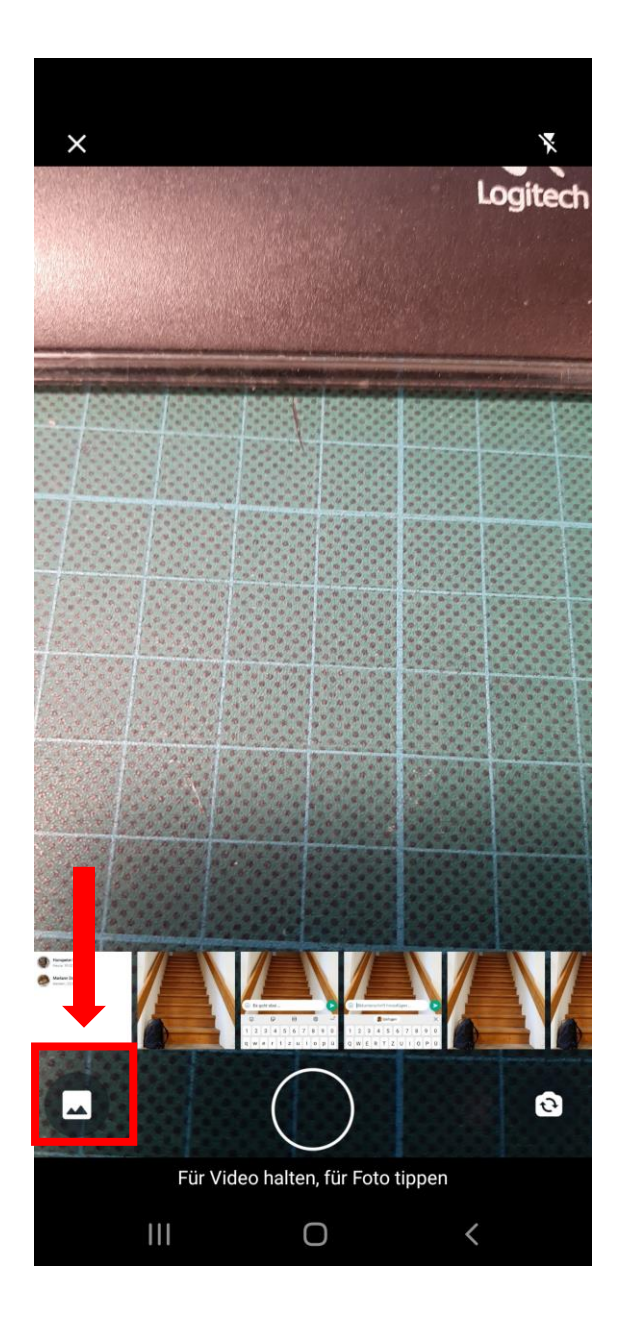

- mit gespeichertem **Bild** 

antippen

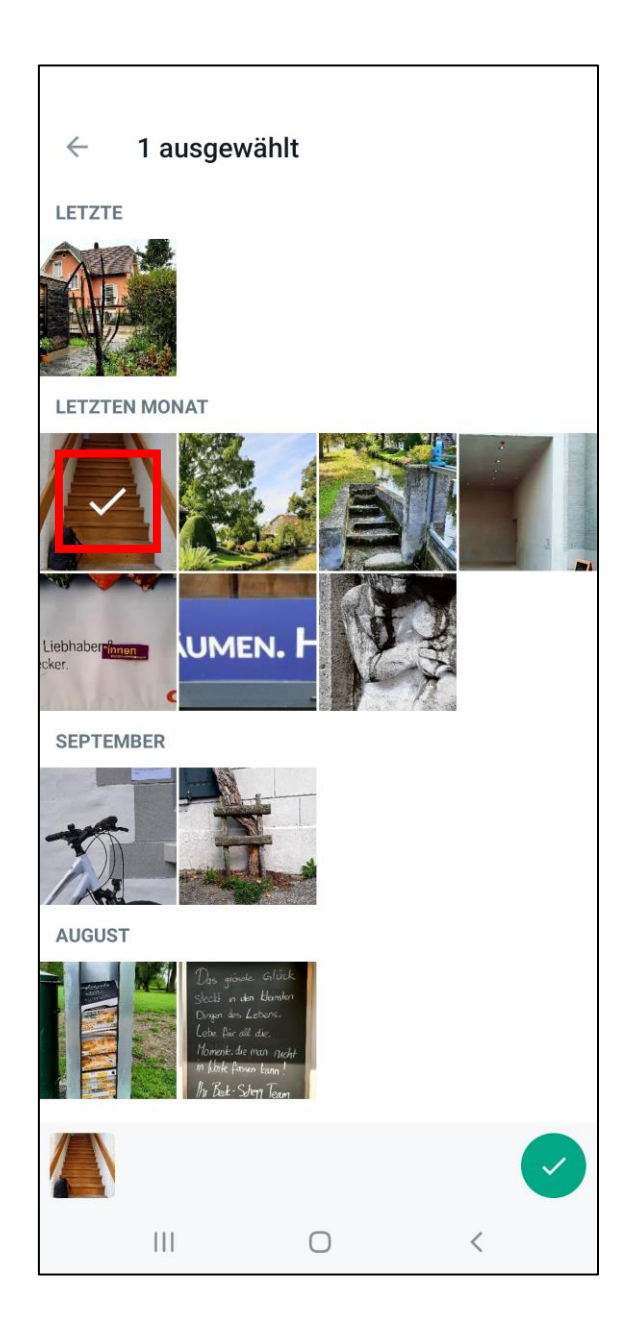

- mit gespeichertem **Bild** 

suchen, antippen

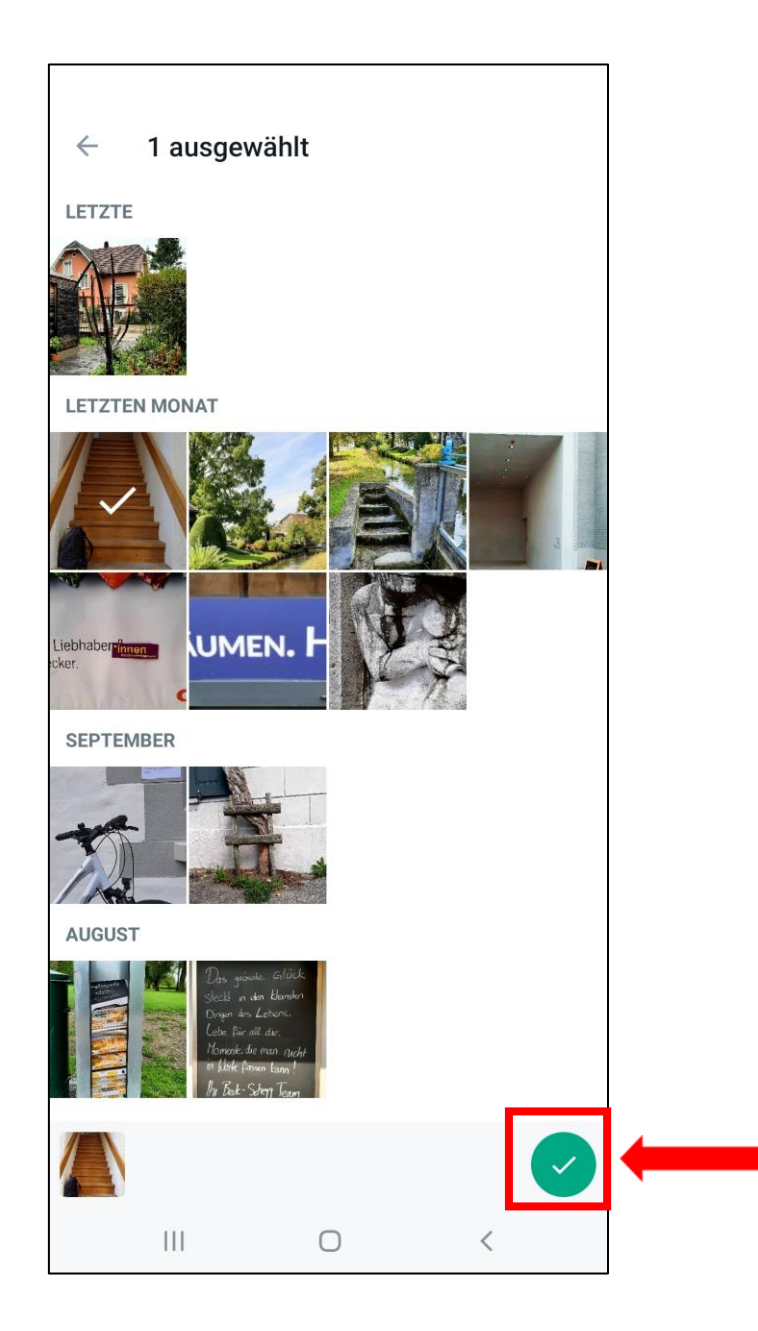

- mit gespeichertem Bild

- antippen, bestätigen

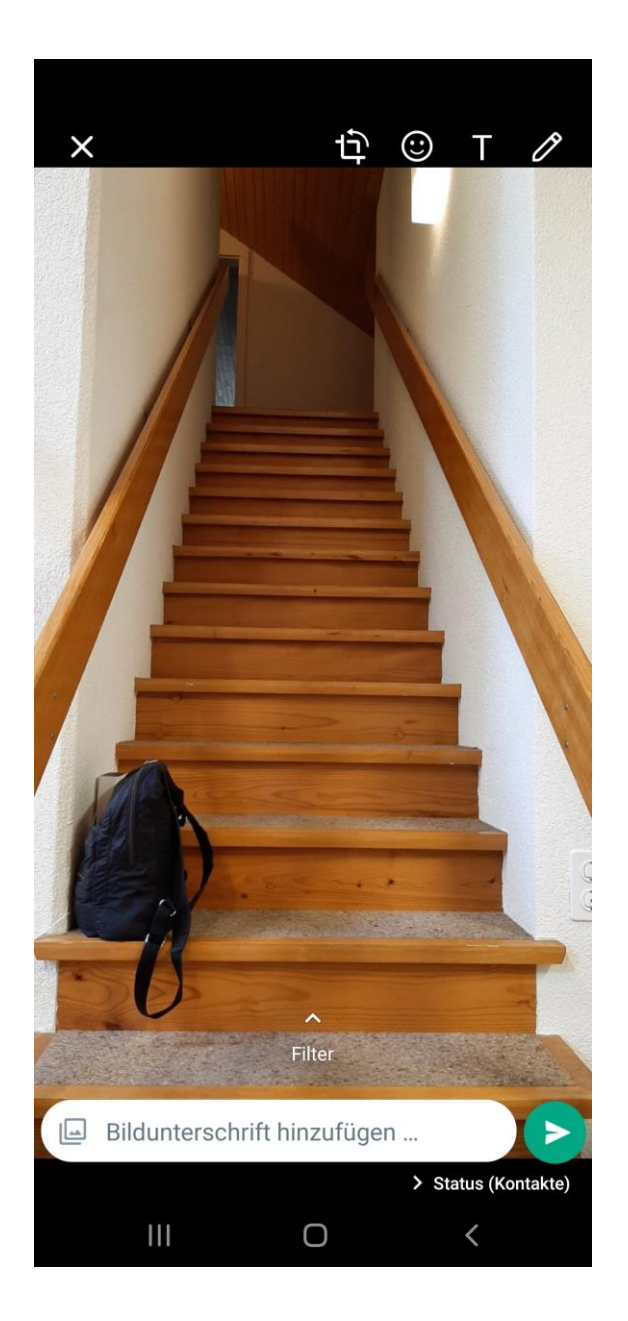

- mit gespeichertem Bild

evtl. Text einfügen

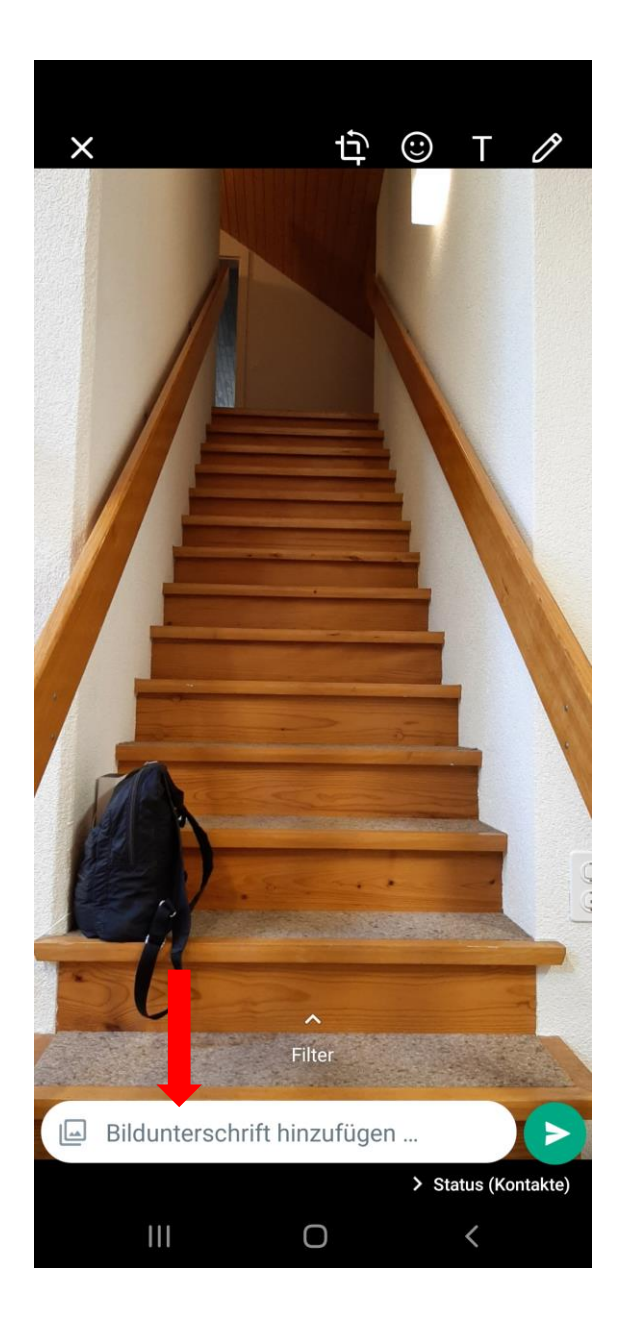

- mit gespeichertem Bild

tippen

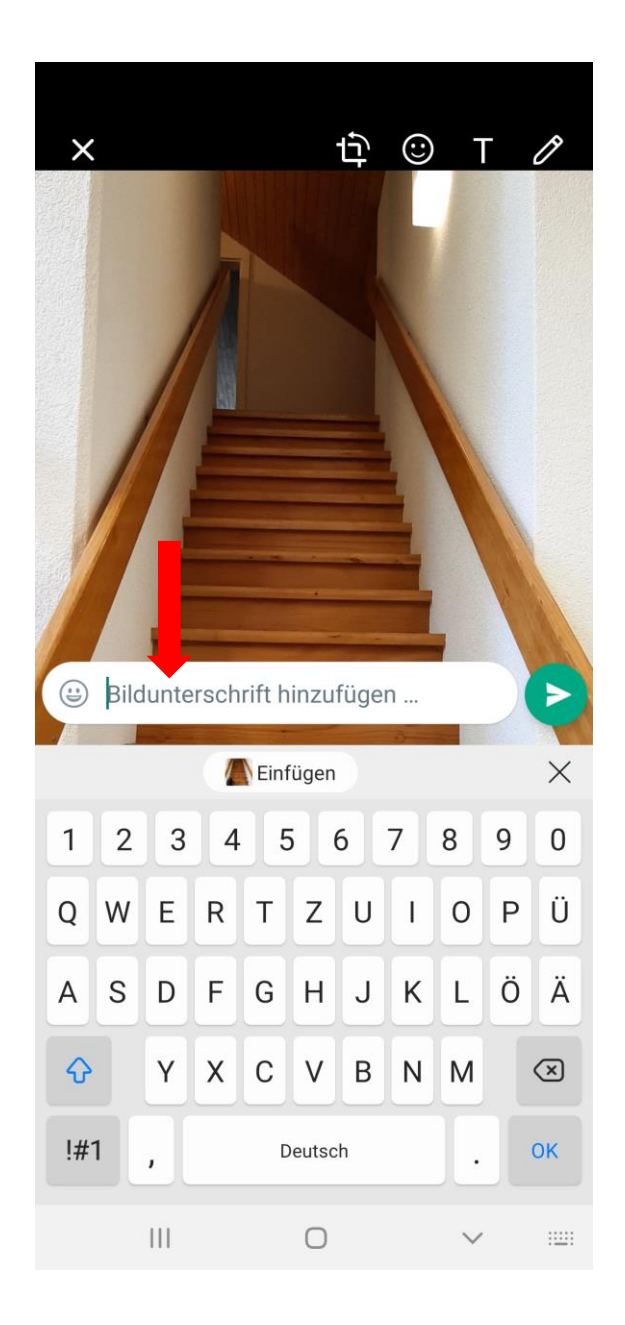

- mit gespeichertem Bild

Text einfügen

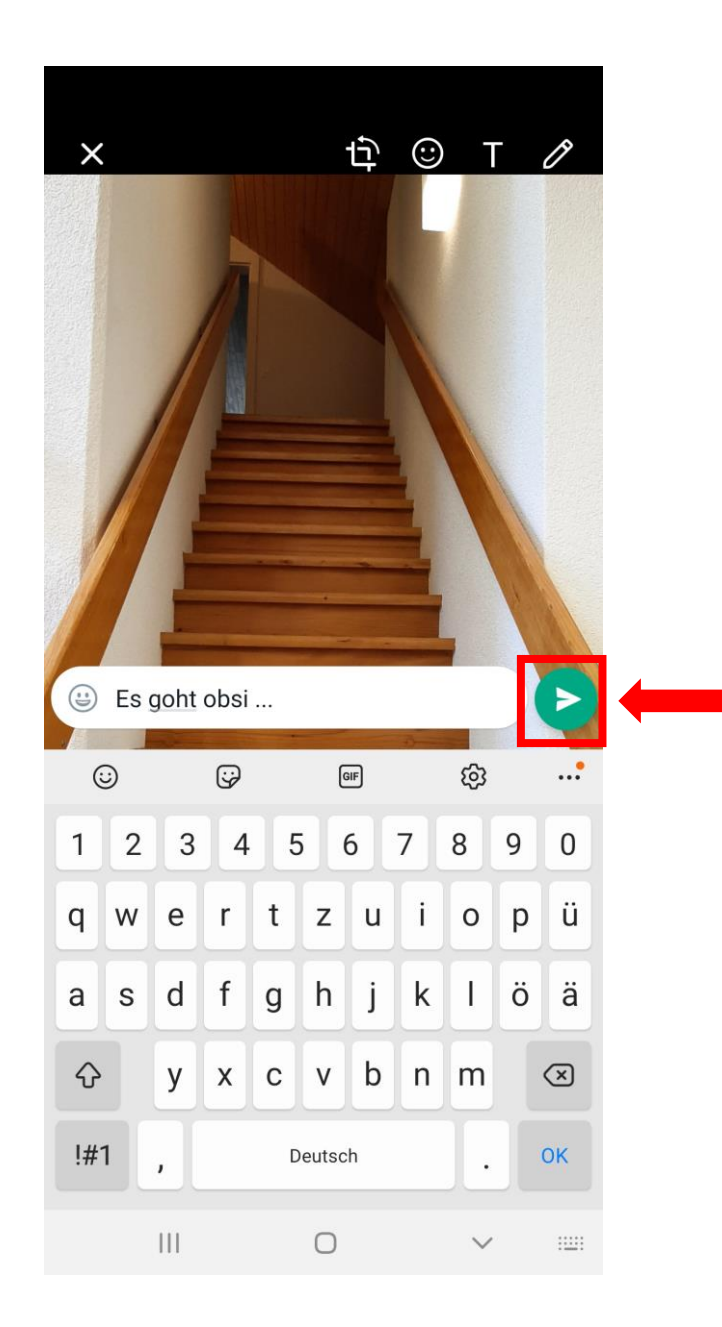

- mit gespeichertem Bild

Text bestätigen, hochladen

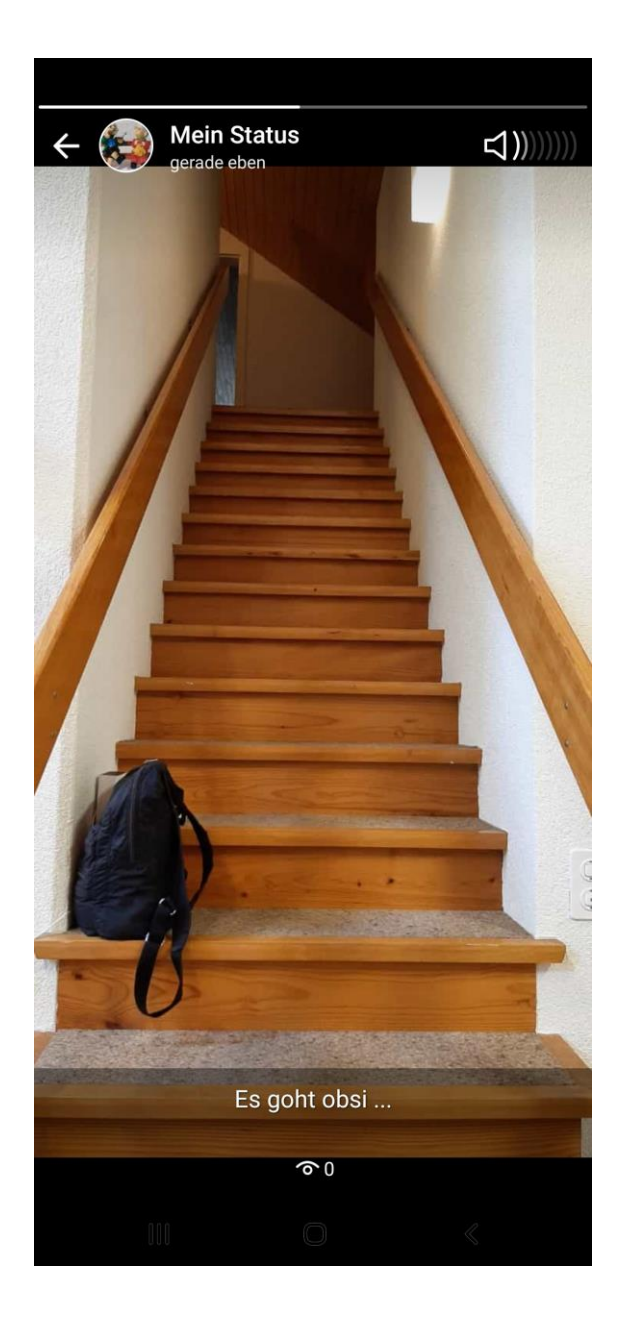

- mit gespeichertem Bild

geschafft!

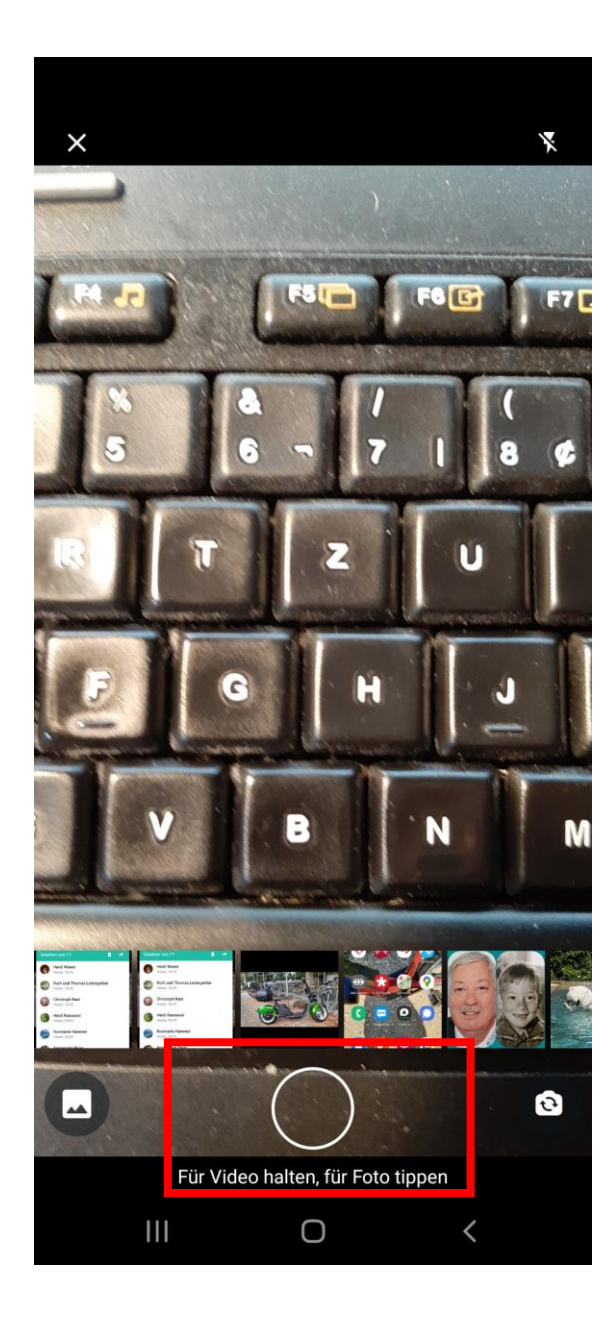

- mit eben aufgenommenen Foto oder Video

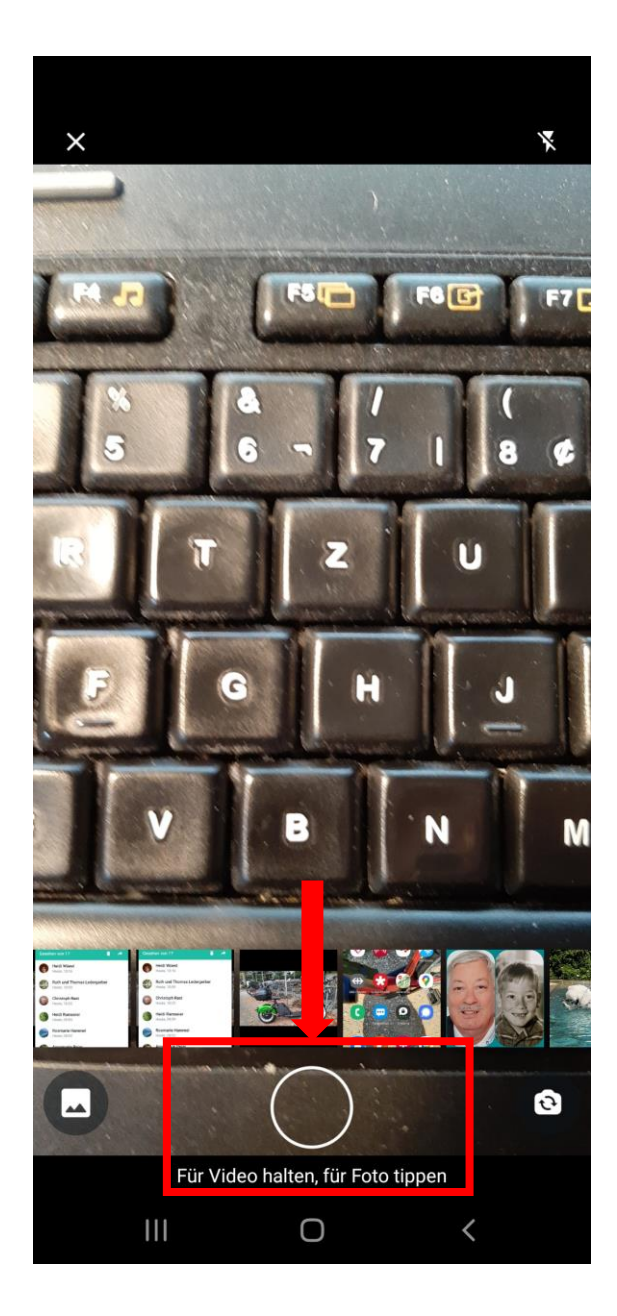

- mit eben aufgenommenen Foto oder Video

Für Video halten, für Foto tippen

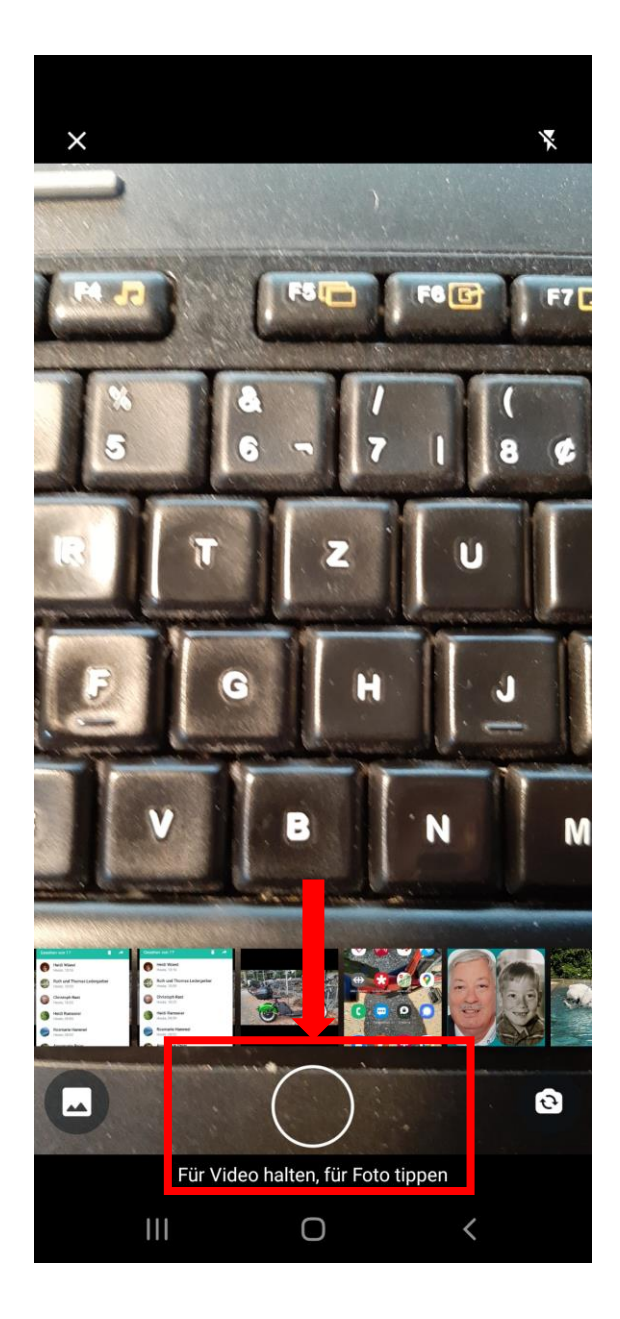

- mit eben aufgenommenen Foto oder Video

Für Video halten, für Foto tippen

Weiter wie oben beschrieben

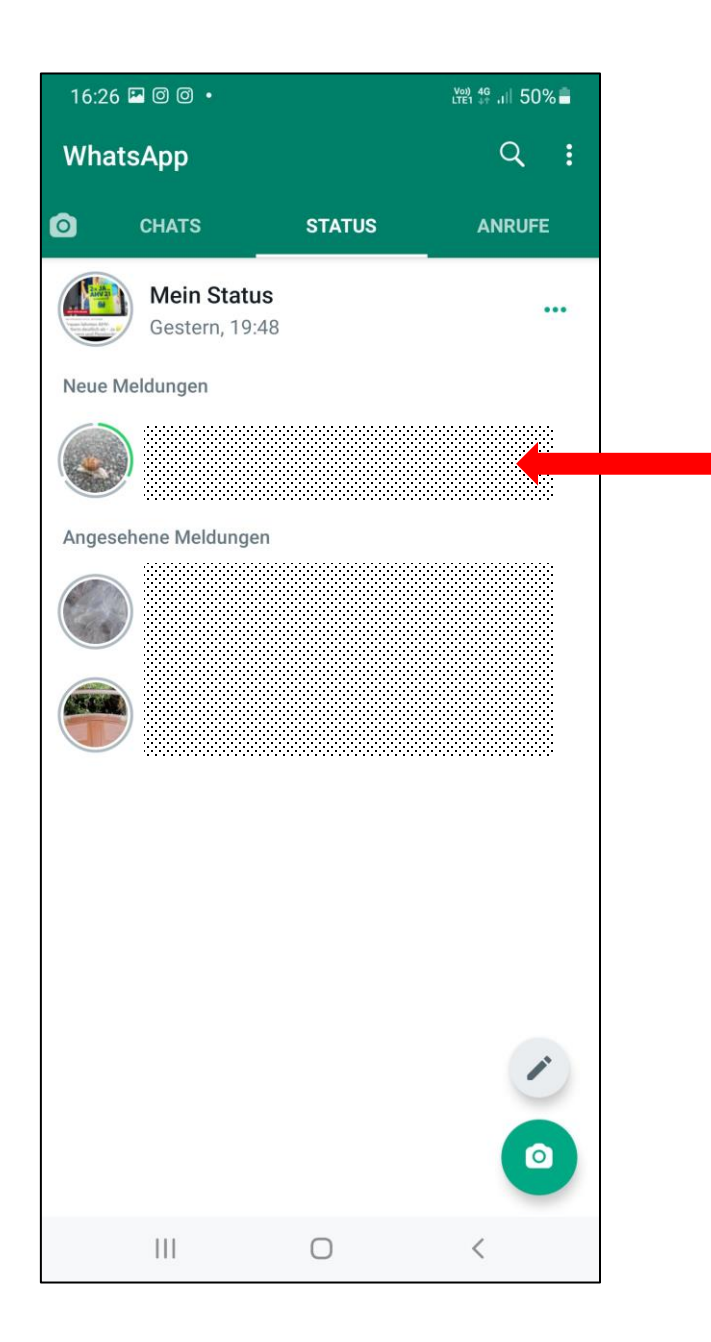

- Neue Meldung antippen

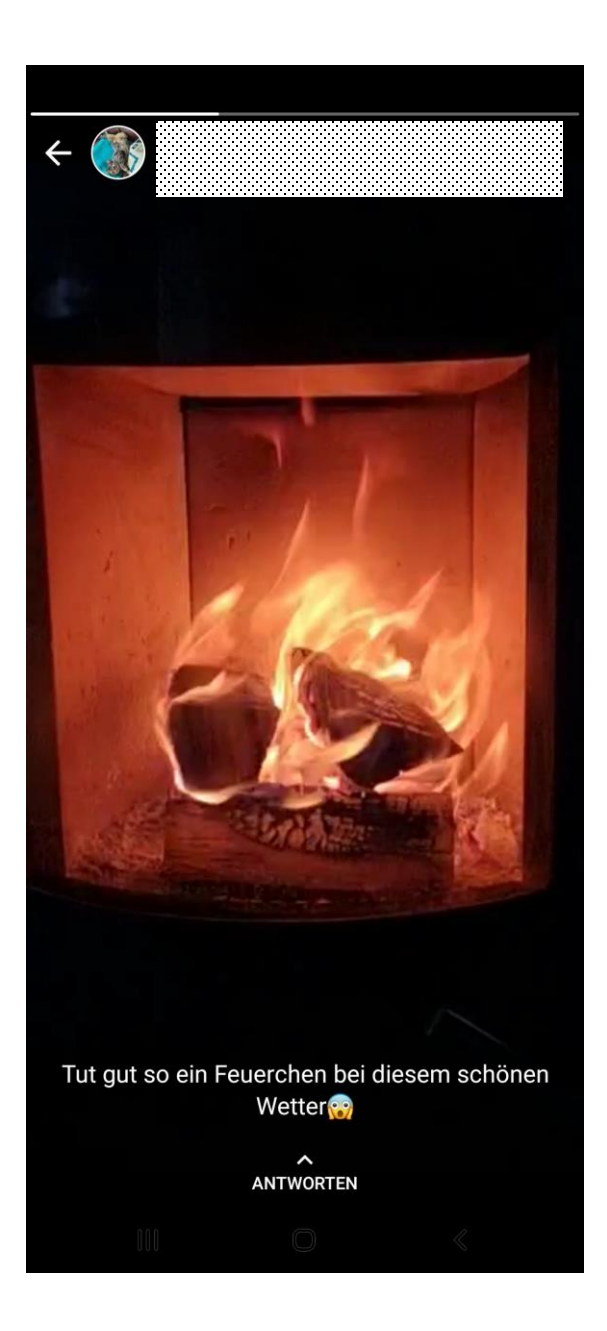

### - Neue Meldung

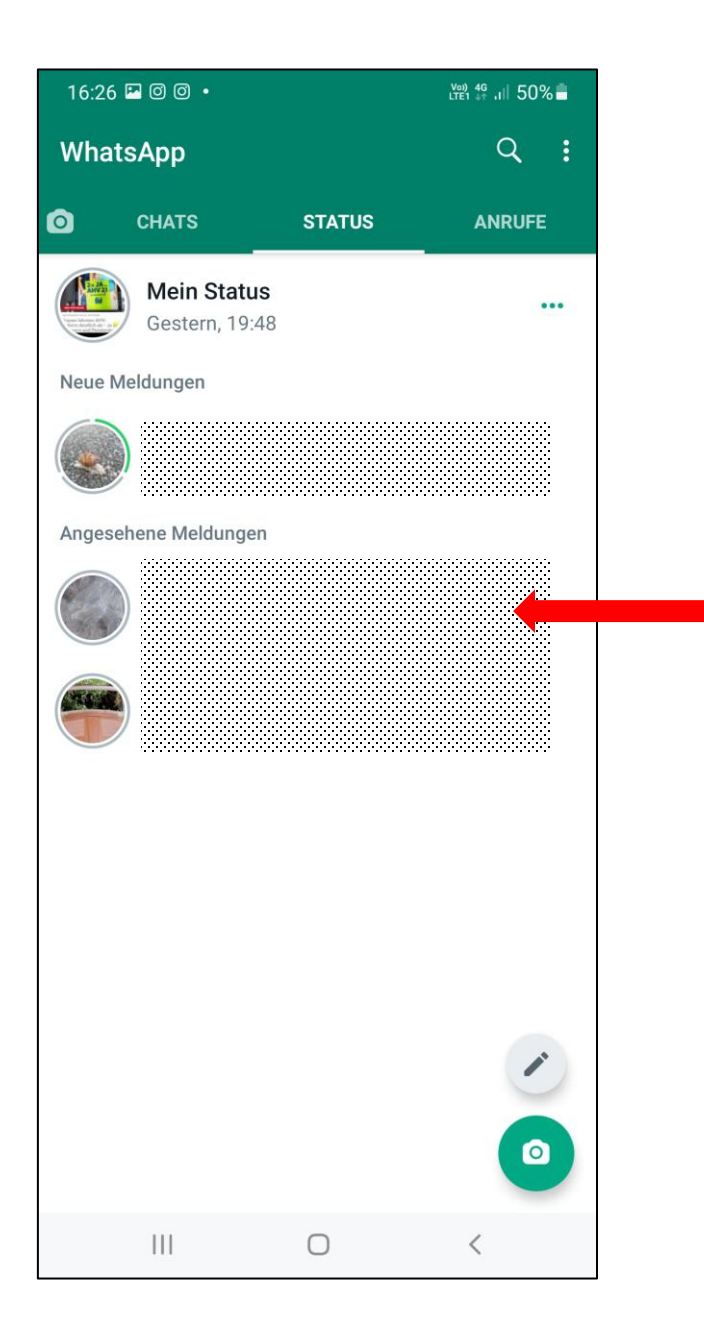

- Angesehene Meldung antippen

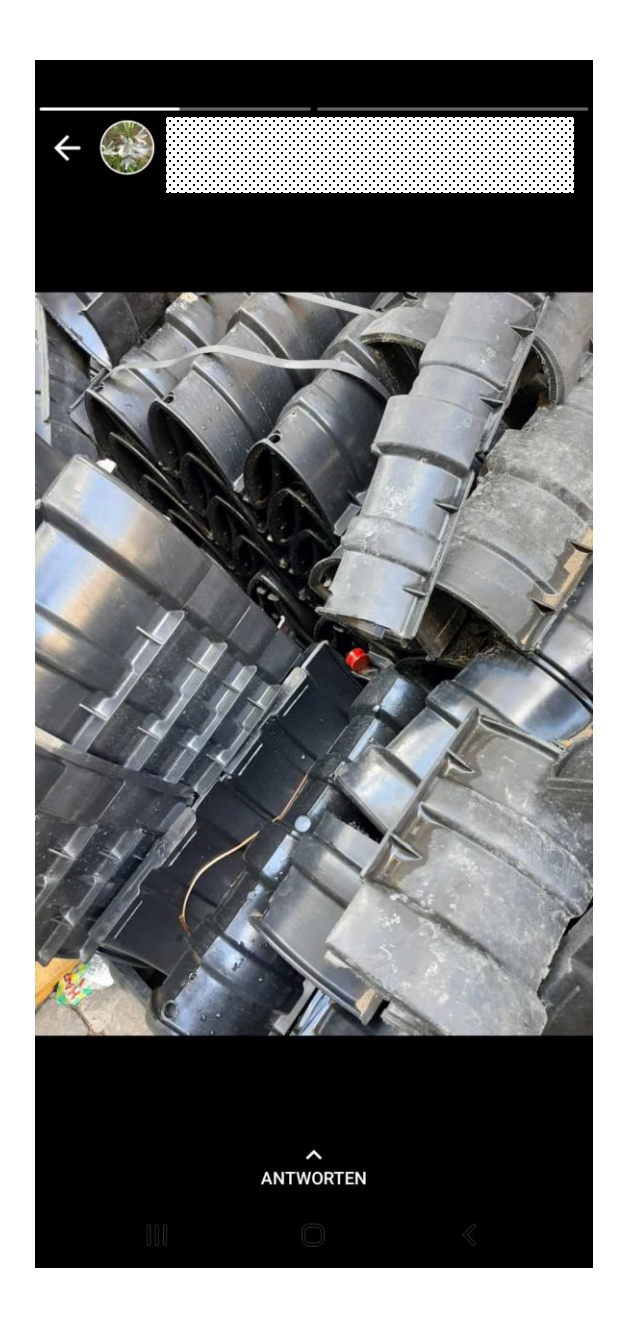

- Angesehene Meldung

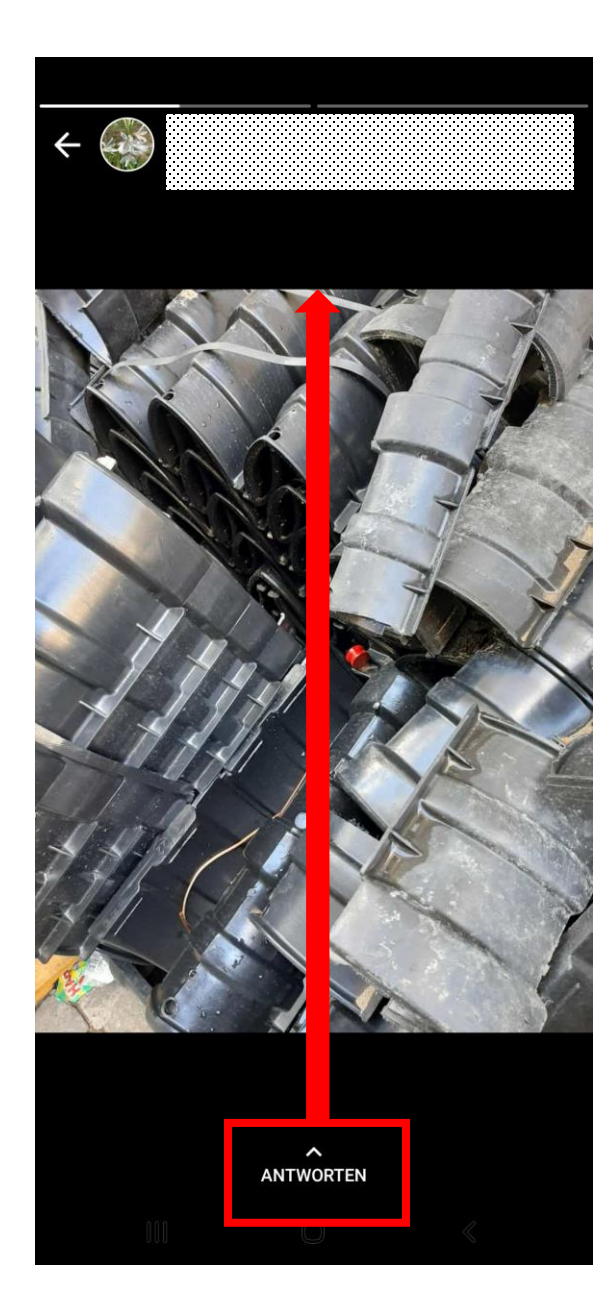

- Falls gewünscht, antworten

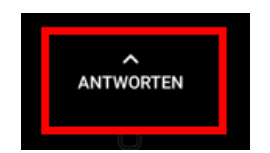

ANTWORTEN nach oben

ziehen

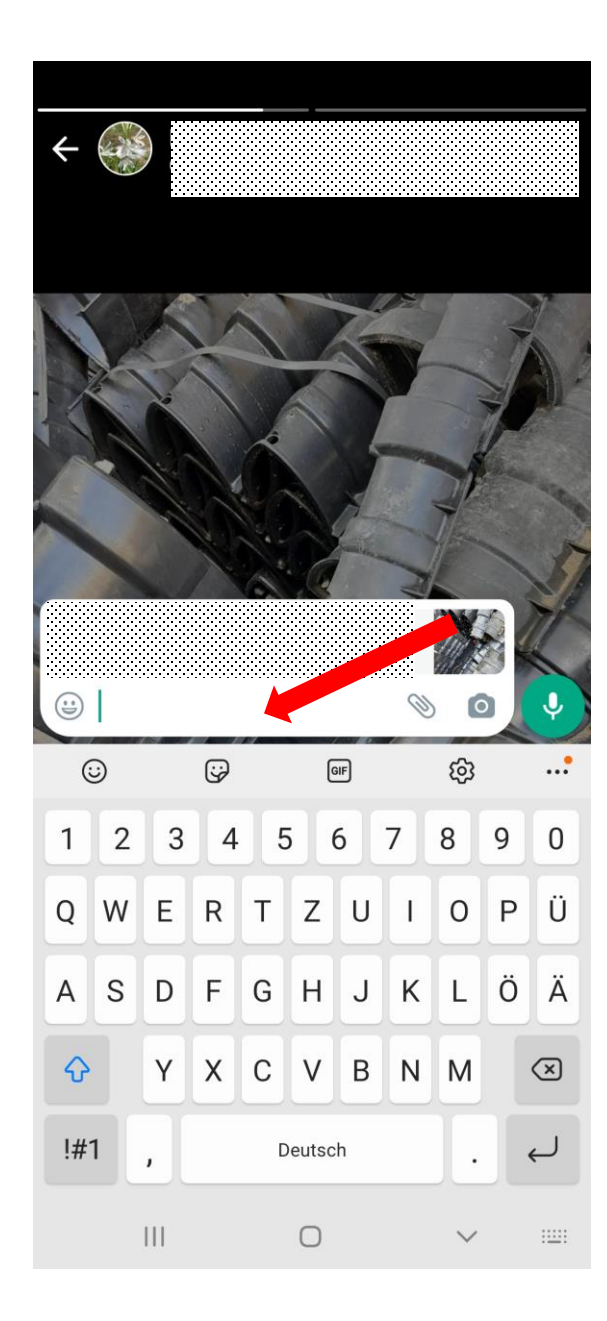

Antwort eingeben (evtl. mit Foto etc.)

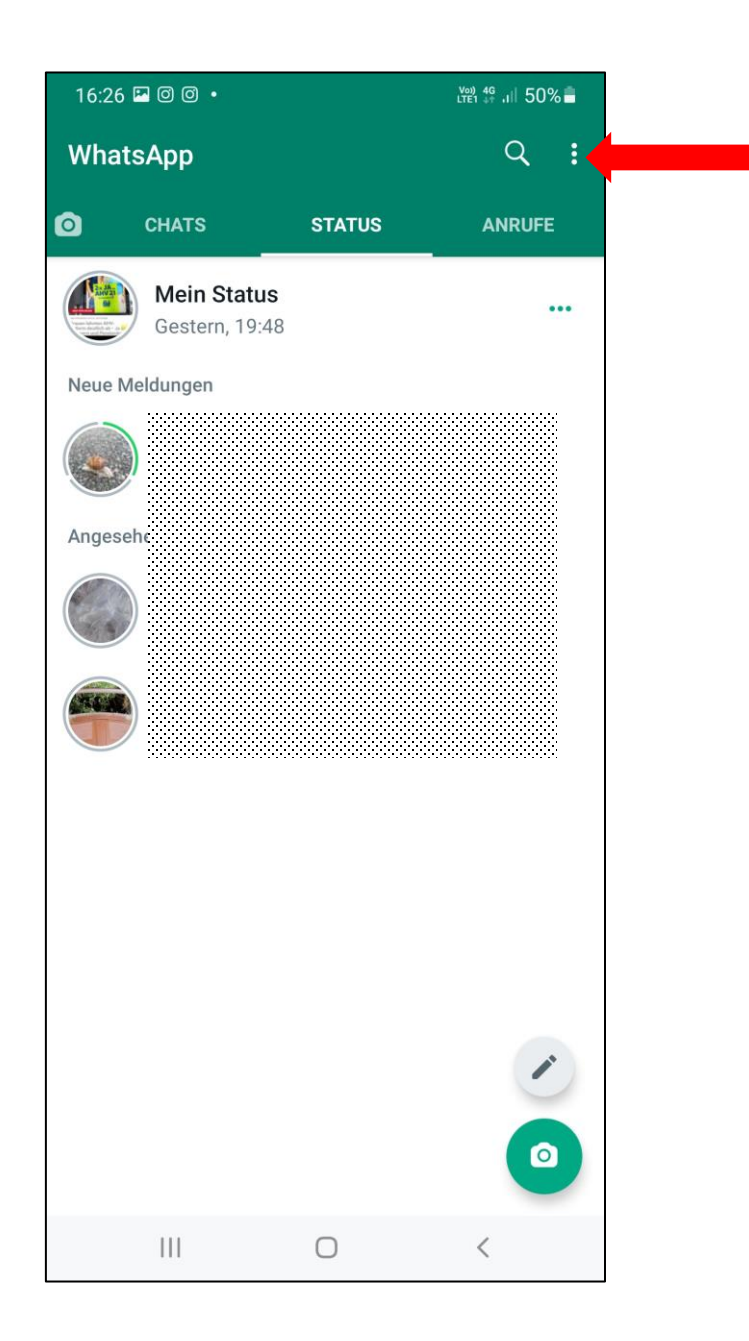

# Wer darf mitmachen?

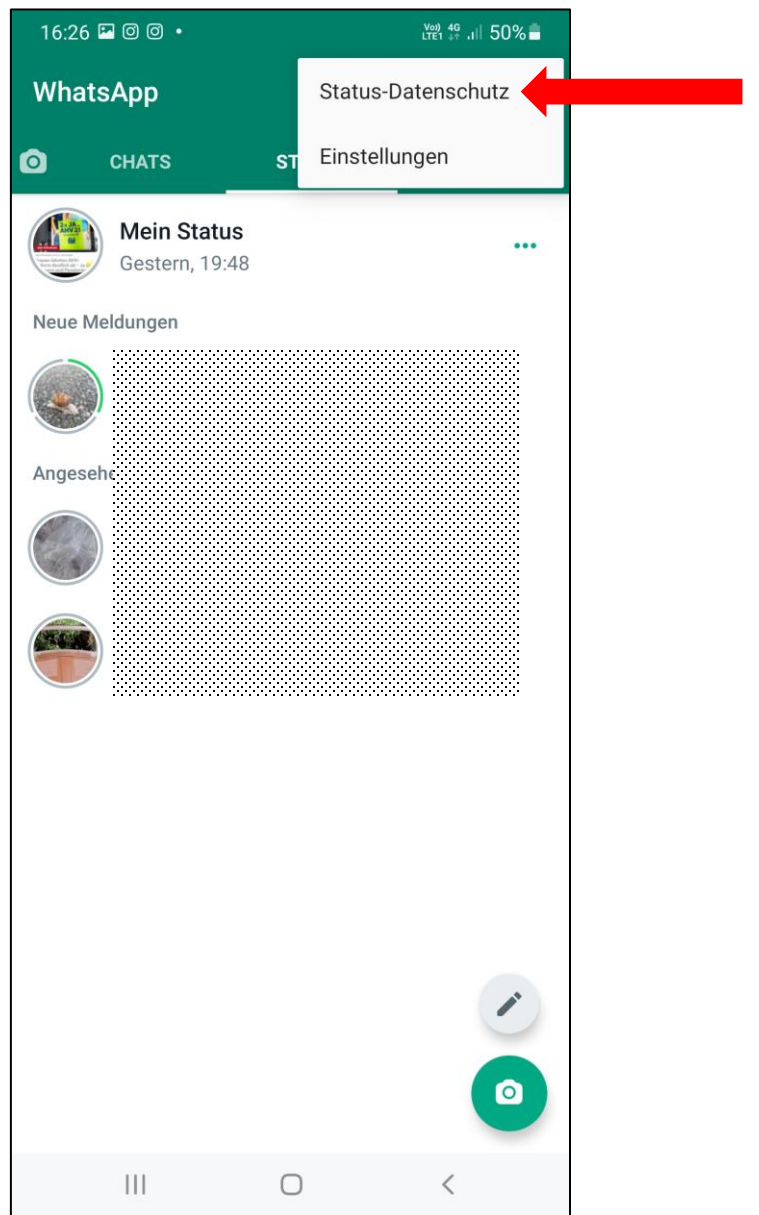

# Wer darf mitmachen?

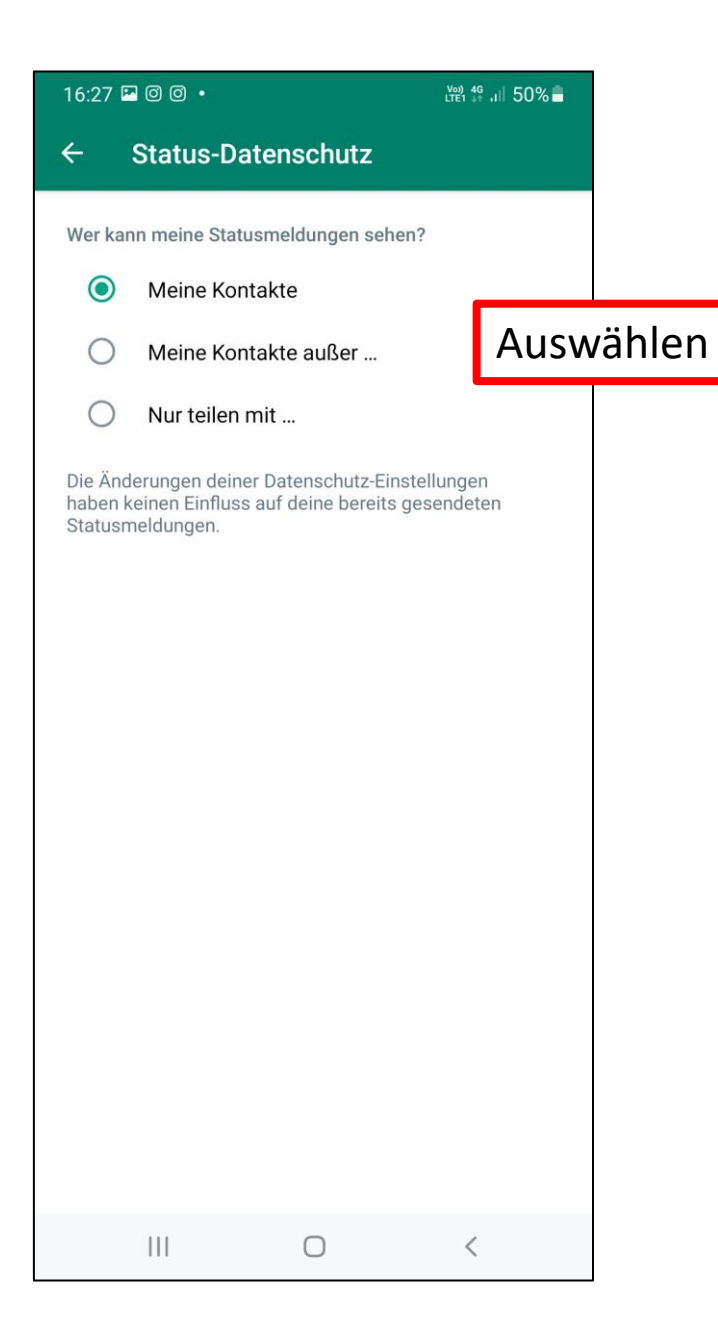

# Wer darf mitmachen?

# **Ausprobieren kostet nichts, und es bleibt meist ohne Spätfolgen!**

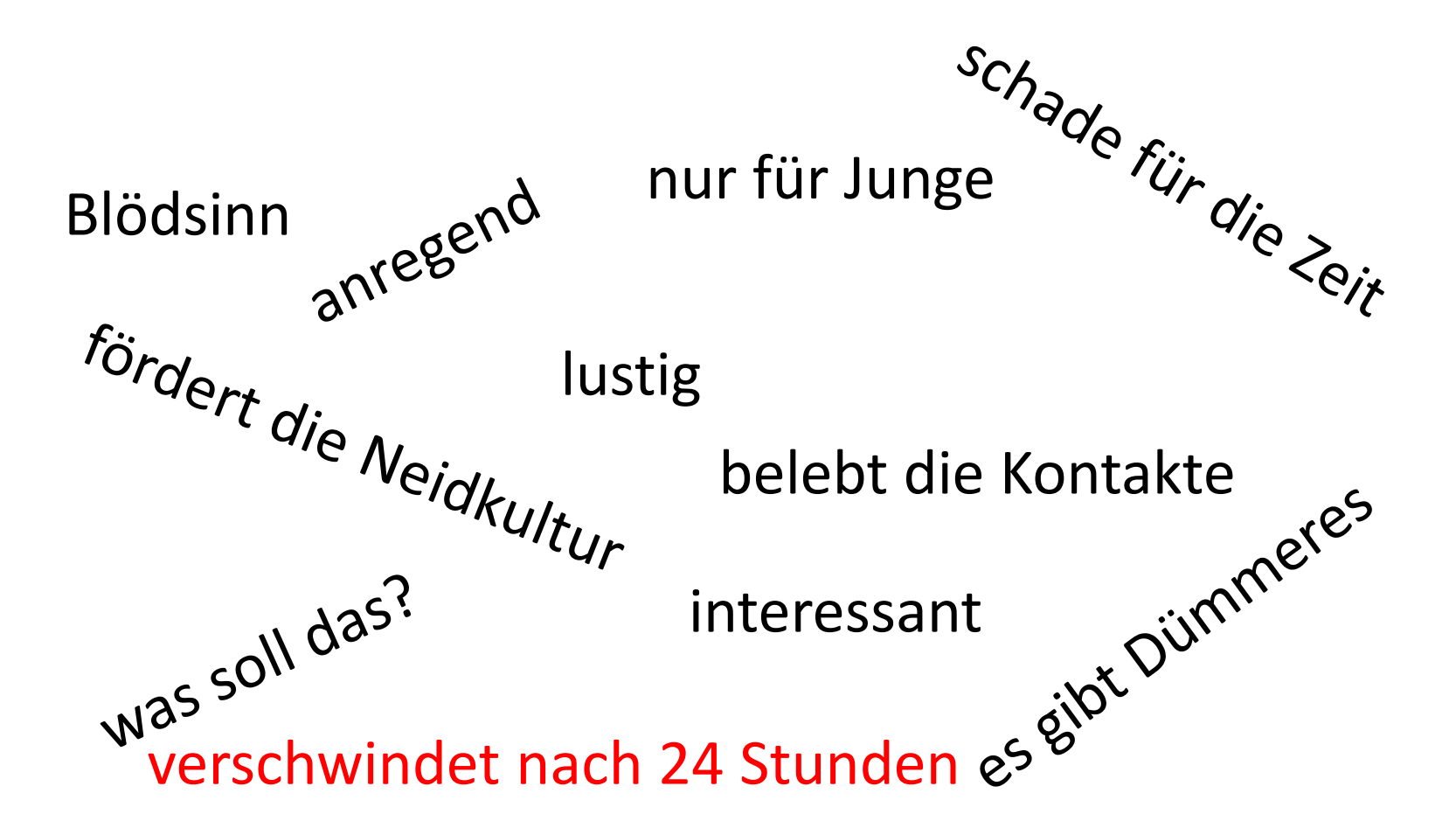